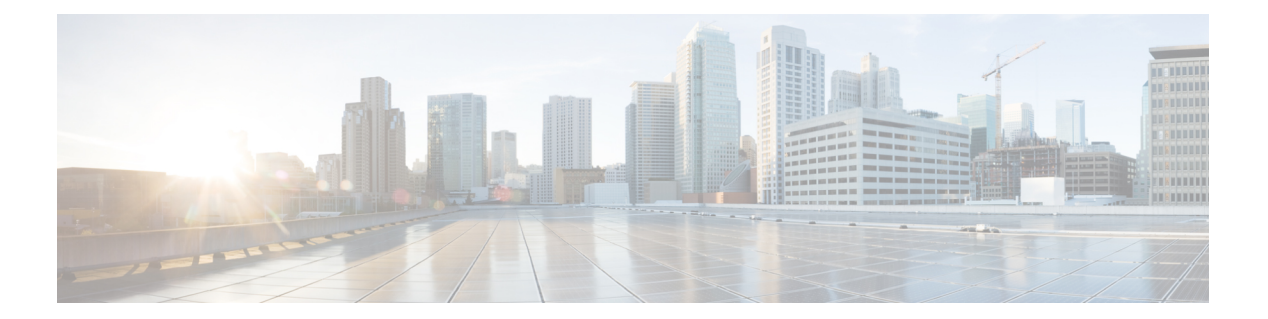

# **P Commands**

- [passive-interface,](#page-1-0) page 2
- [passive-interface](#page-2-0) default, page 3
- [passive-interface](#page-3-0) default (EIGRP), page 4
- protocol shutdown [\(OSPFv3\),](#page-4-0) page 5
- [peer-gateway](#page-5-0) exclude, page 6
- [platform](#page-7-0) ip verify, page 8
- [platform](#page-9-0) ip verify address, page 10
- [platform](#page-11-0) ip verify length, page 12
- [platform](#page-13-0) ipv6 verify, page 14
- preempt [\(GLBP\),](#page-15-0) page 16
- preempt [\(HSRP\),](#page-17-0) page 18
- preempt [\(VRRP\),](#page-19-0) page 20
- priority [\(GLBP\),](#page-21-0) page 22
- priority [\(HSRP\),](#page-23-0) page 24
- priority [\(VRRP\),](#page-25-0) page 26

Г

• protocol [shutdown](#page-27-0) (OSPF), page 28

Τ

# <span id="page-1-0"></span>**passive-interface**

To suppress routing updates on an interface, use the **passive-interface** command. To revert to the default settings, use the no form of this command.

**passive-interface default**

**no passive-interface default**

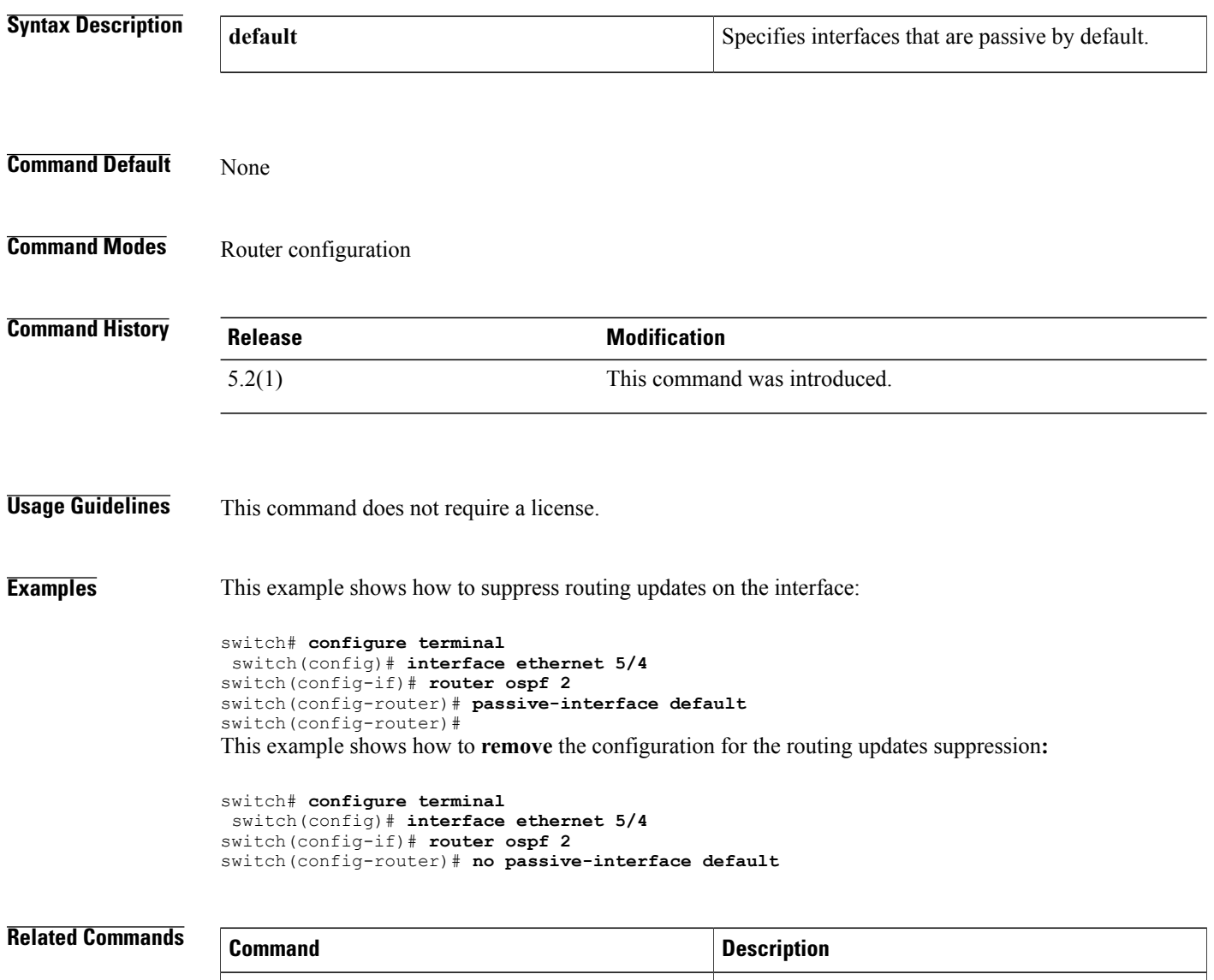

ip ospf passive-interface Suppresses (OSPF routing updates on an interface.

 $\mathbf I$ 

# <span id="page-2-0"></span>**passive-interface default**

To remove the **passive-interface** commands on the interface (if any) and return the interface to the default configuration, use the **passive-interface default** command.

**passive-interface default** {**level-1| level-1-2| level-2**}

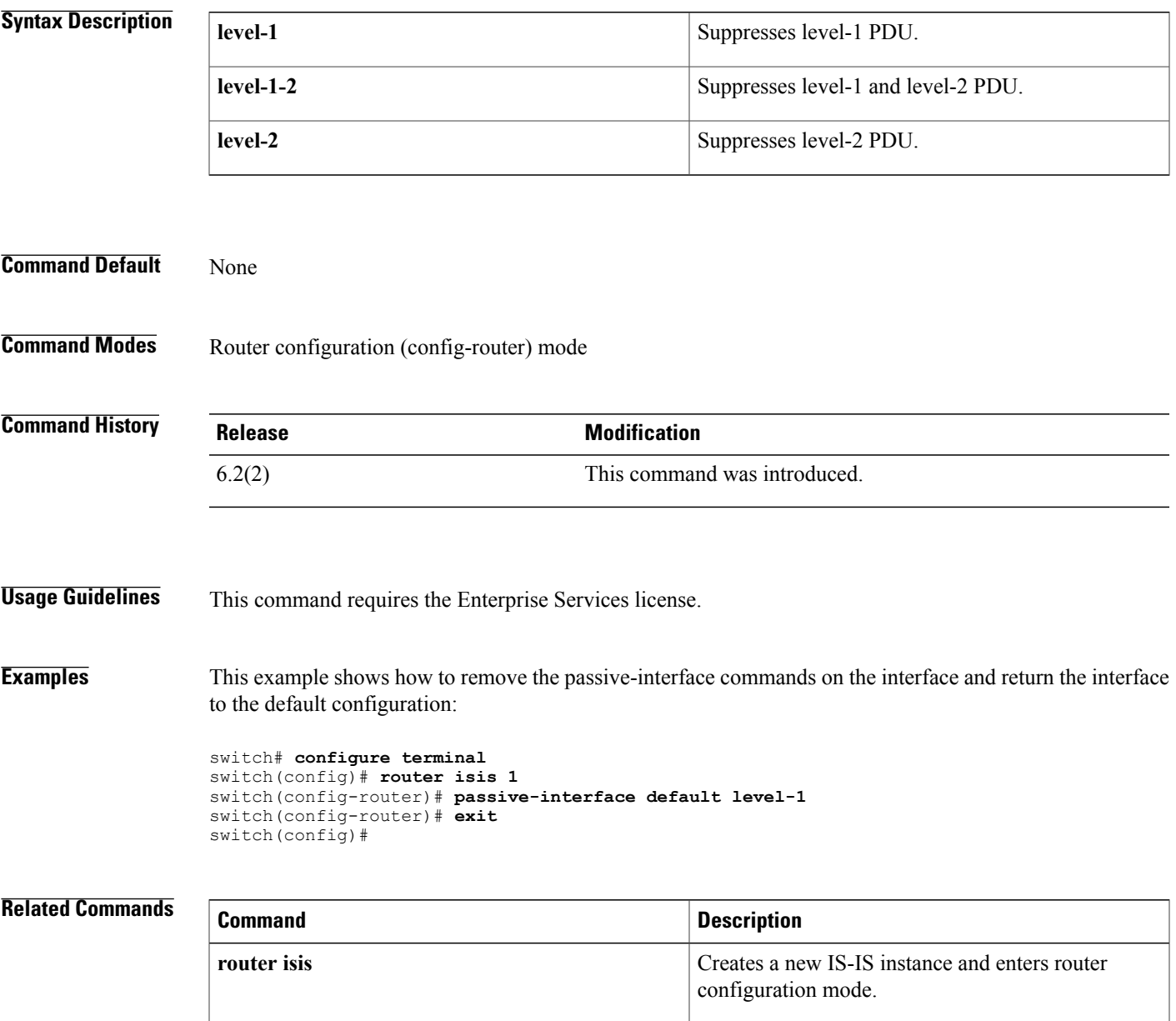

# <span id="page-3-0"></span>**passive-interface default (EIGRP)**

To suppress Enhanced Interior Gateway Routing Protocol (EIGRP) hellos, use the **passive-interface default** command. To revert to the default, use the no form of this command.

**passive-interface default**

**no passive-interface default**

**Syntax Description** This command has no arguments or keywords.

**Command Default** None

**Command Modes** config-router-mode

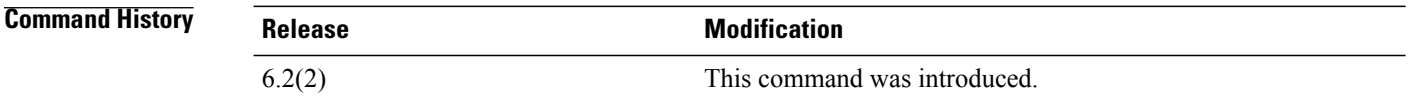

**Usage Guidelines** Suppressing the EIGRP hellos prevents neighbors from forming and sending routing updates on all EIGRP interfaces.

This command requires the Enterprise Services license.

**Examples** This example shows how to suppress EIGRP hellos:

```
switch# configure terminal
switch(config)# router eigrp Test1
switch(config-router)# passive-interface default
switch(config-router)#
```
### **Related Commands**

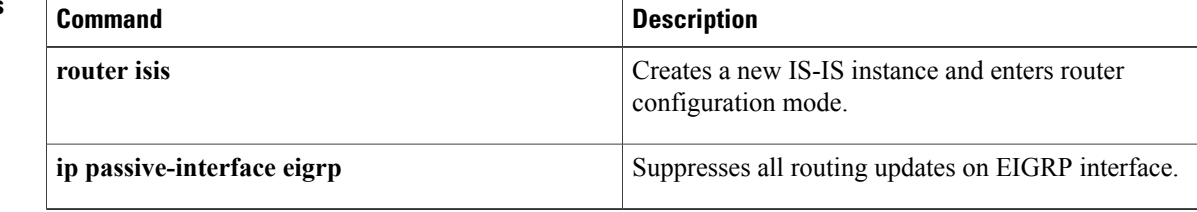

 $\mathbf I$ 

<span id="page-4-0"></span>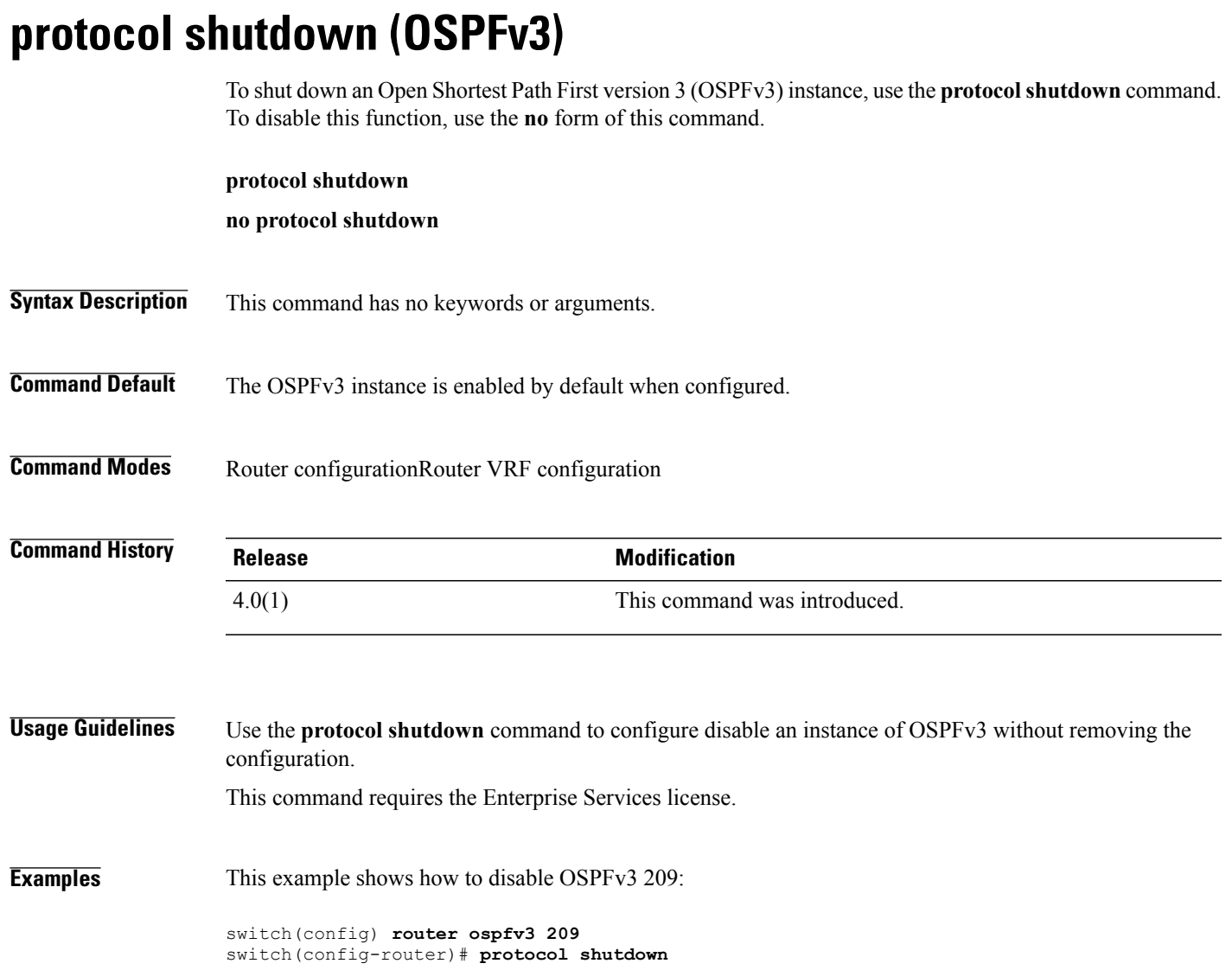

 $\mathbf l$ 

# <span id="page-5-0"></span>**peer-gateway exclude**

To exclude a VLAN from peer gateway, when a VLAN interface is used for Layer 3 backup routing on the virtual port-channel (vPC) peer devices and an F1 module is used as peer-link, use the **vpc peer-gateway exclude-vlan** command. To revert to the default settings, use the **no** form of this command.

**peer-gateway exclude-vlan** *vlan-number*

**peer-gateway exclude-vlan** *vlan-number*

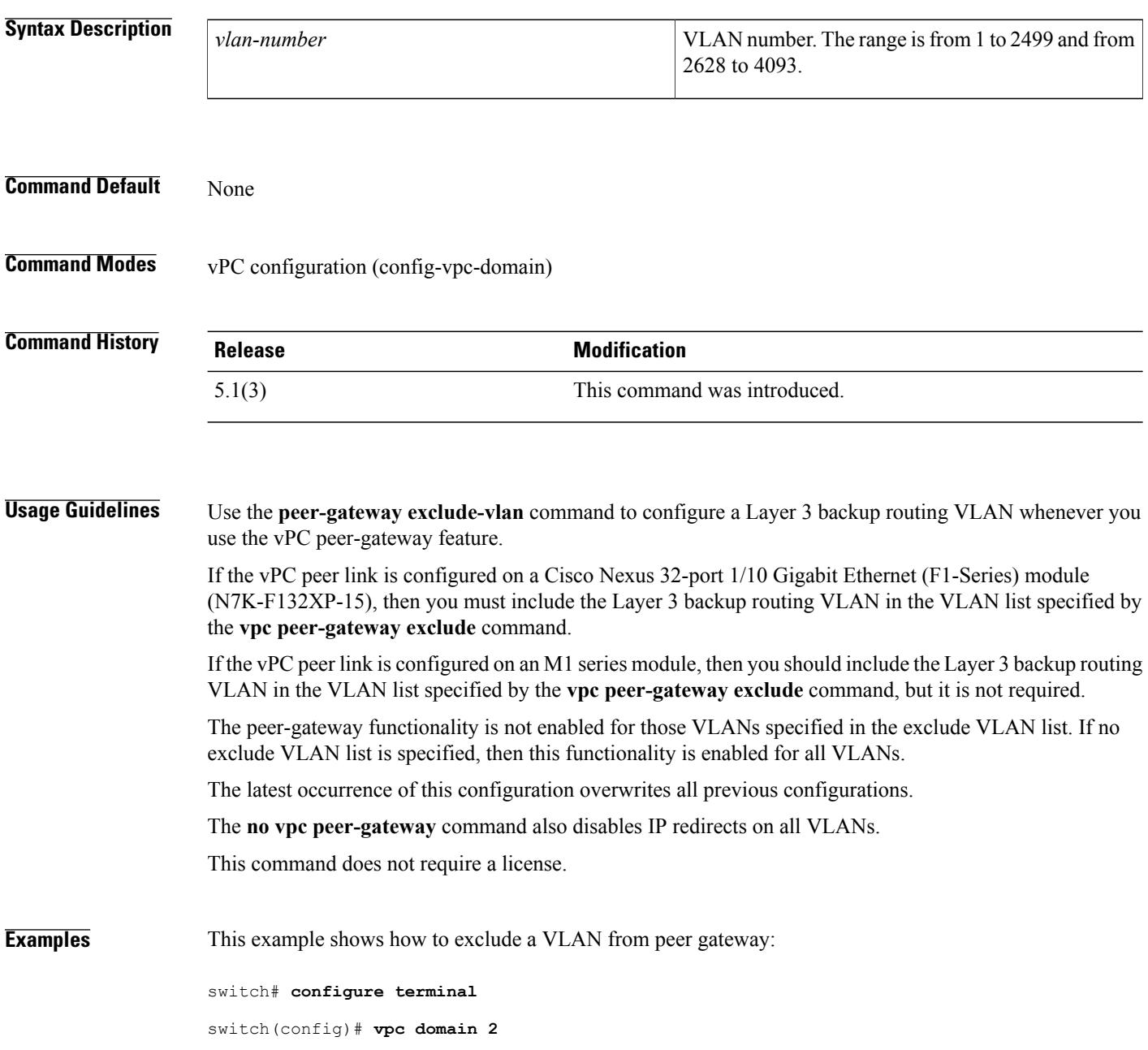

switch(config-vpc-domain)# **peer-gateway exclude-vlan 1-34, 2700-2900** switch(config-vpc-domain)# This example shows how to **disable the peer-gateway functionality:**

switch(config-vpc-domain)# **no peer-gateway** switch(config-vpc-domain)#

### **Related Commands**

Г

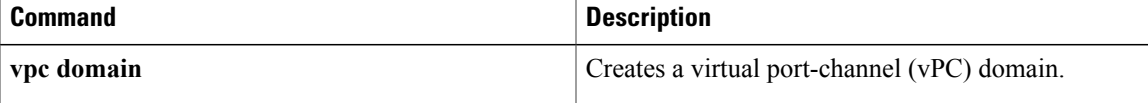

# <span id="page-7-0"></span>**platform ip verify**

To configure IP packet verification, use the **platform ip verify** command. To return to default, use the **no** form of this command.

### **platform ip verify** {**checksum| fragment**| **tcp tiny-frag| version**}

**no platform ip verify** {**checksum| fragment**}

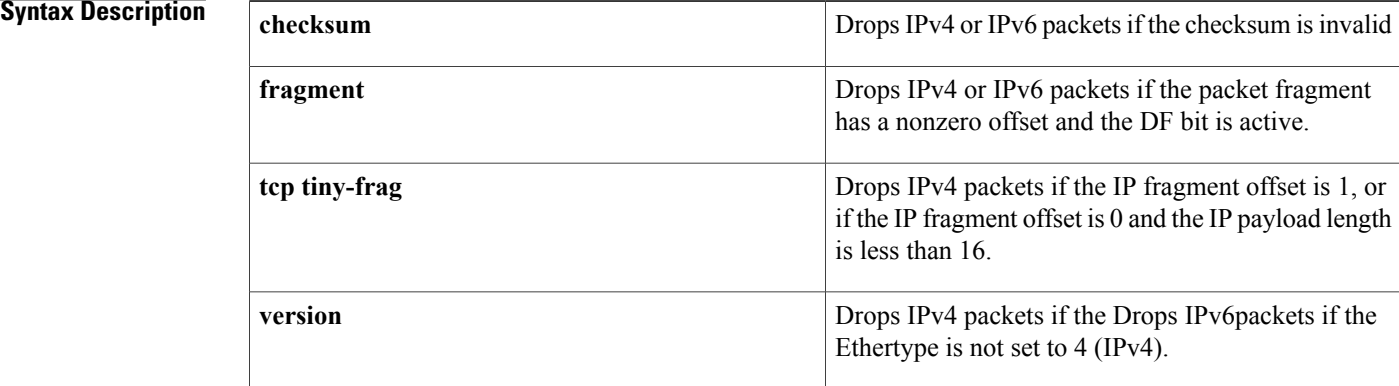

## **Command Default** All address tests are enabled.

**Command Modes** Global configuration

**Command History Release <b>Modification** 4.0(1) This command was introduced. 4.1(3) This command was replaced by the **hardware ip verify** command.

**Usage Guidelines** Use the **platform ip verify** command to configure packet verification tests on IPv4 and IPv6 packets based on checksum or fragments. This command does not require a license.

### **Examples** This example shows how to drop fragmented IPv4 or IPv6 packets:

switch(config)# **platform ip verify fragment**

### **Related Commands**

 $\mathbf I$ 

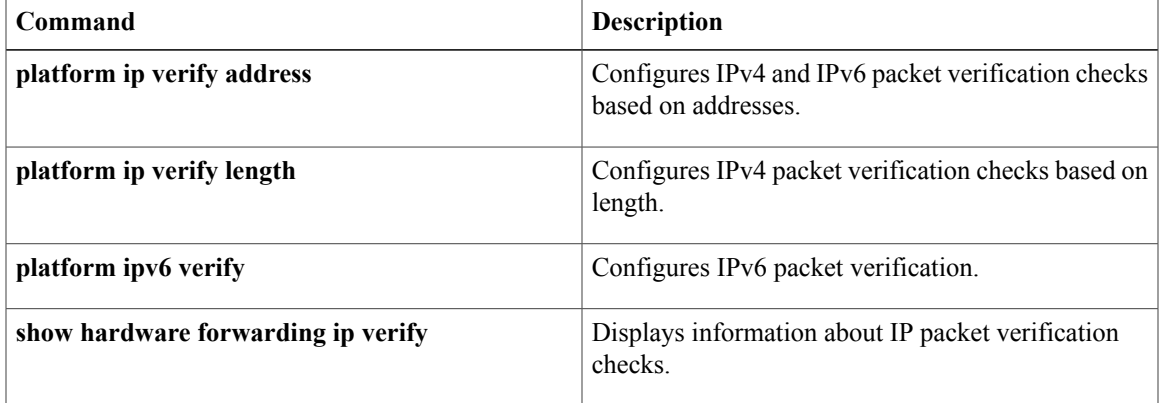

I

# <span id="page-9-0"></span>**platform ip verify address**

To packet verification on IP addresses, use the **platform ip verify address** command. To return to default, use the **no** form of this command.

**platform ip verify address** {**destination zero| identical| reserved**| **source** {**broadcast| multicast**}} **no platform ip verify address** {**destination zero| identical| reserved**| **source** {**broadcast| multicast**}}

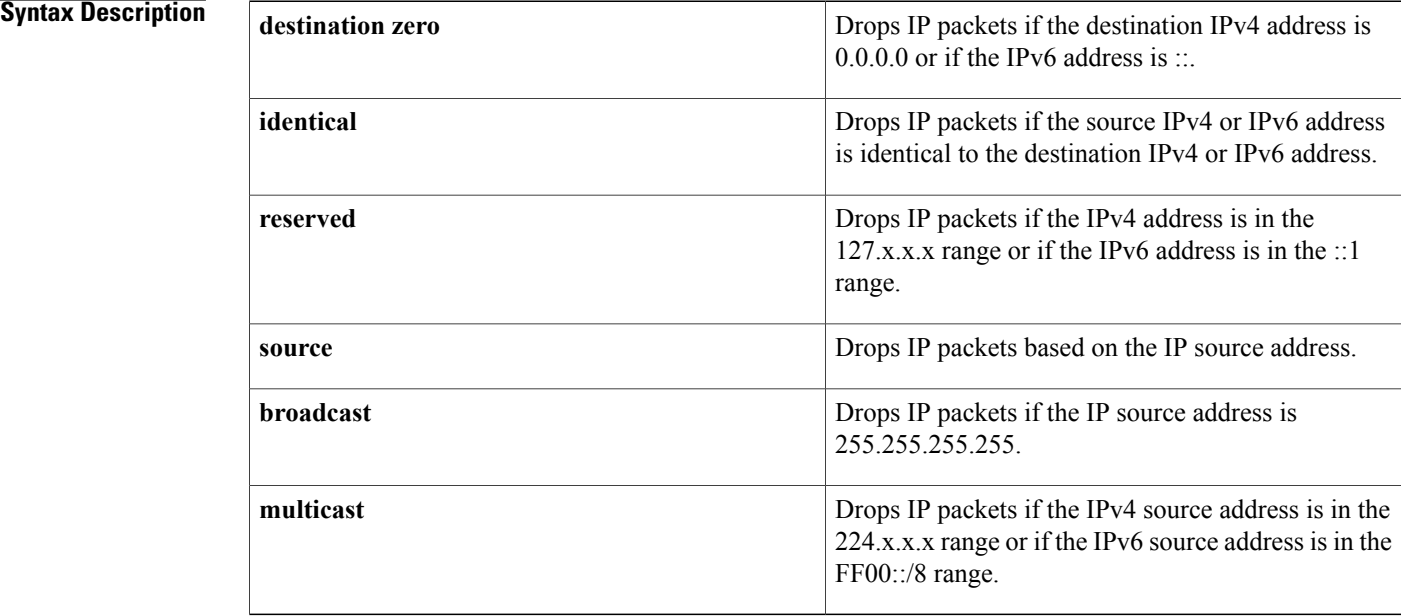

**Command Default** All address tests are enabled.

## **Command Modes** Global configuration

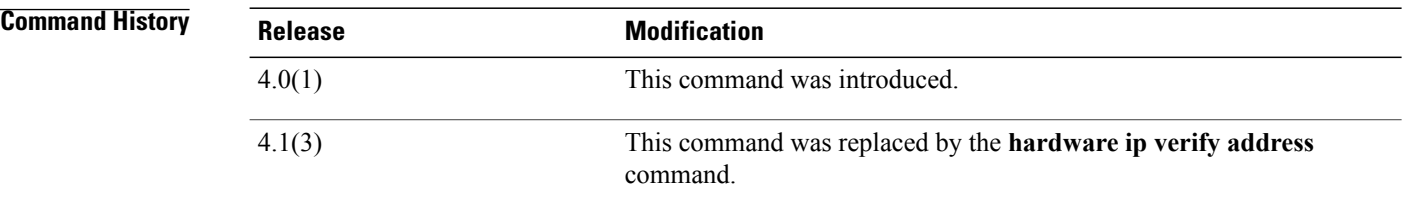

**Usage Guidelines** Use the**platform ipverify address** command to configure packet verification tests on IPv4 and IPv6 packets based on addresses.

This command does not require a license.

**Examples** This example shows how to drop broadcast IPv4 packets:

switch(config)# **platform ip verify address source broadcast**

## **Related Commands**

 $\mathbf I$ 

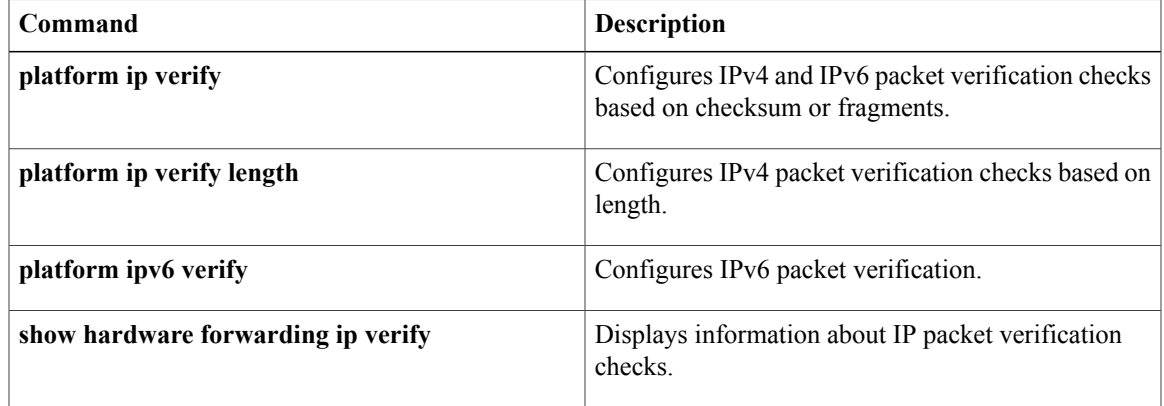

Ι

# <span id="page-11-0"></span>**platform ip verify length**

To configure IPv4 packet verification based on packet length, use the **platform ip verify length** command. To return to the default, use the **no** form of this command.

**platform ip verify length** {**consistent**| **maximum** {**max-frag| max-tcp| udp**}**| minimum**}

**no platform ip verify length** {**consistent**| **maximum** {**max-frag| max-tcp| udp**}**| minimum**}

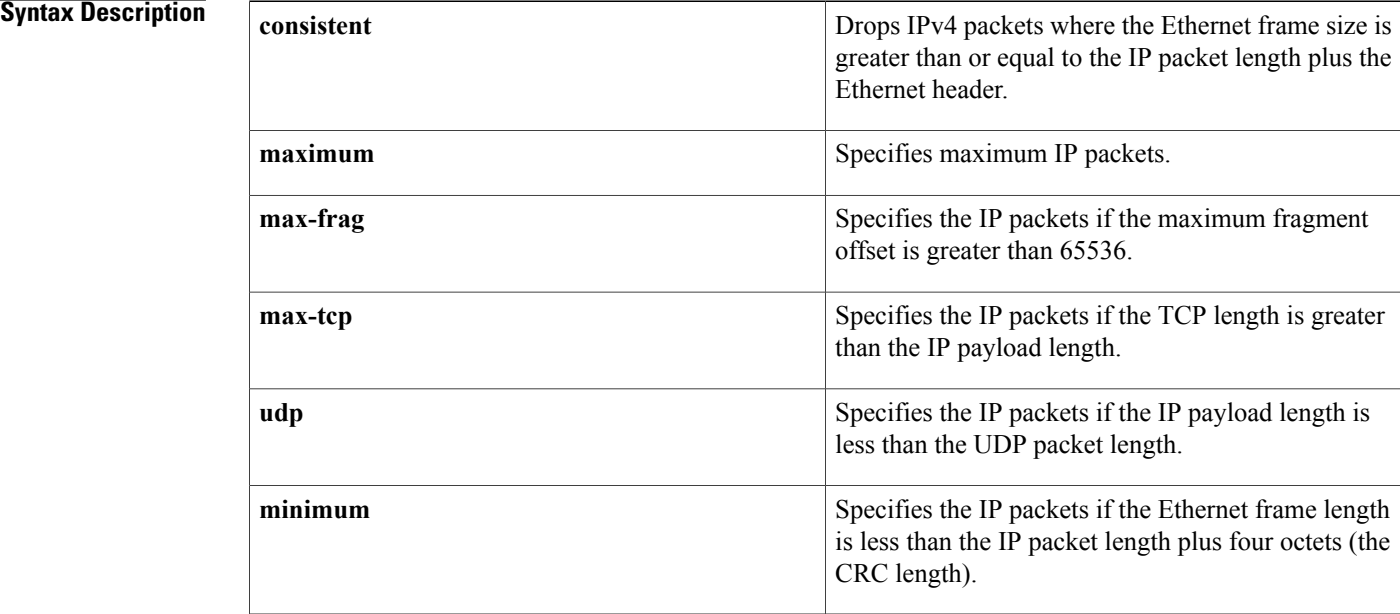

**Command Default** All address tests are enabled.

**Command Modes** Global configuration

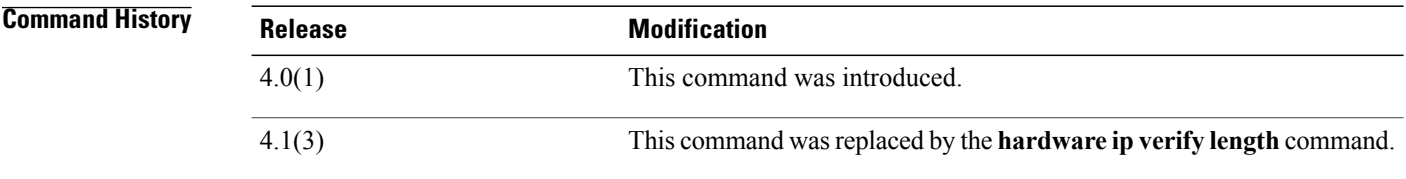

**Usage Guidelines** Use the **platform ip verify length** command to configure packet verification tests on IPv4 and IPv6 packets based on packet length

This command does not require a license.

## **Examples** This example shows how to drop minimum-length IPv4 packets:

switch(config)# **platform ip verify length minimum**

### **Related Commands**

 $\mathbf{I}$ 

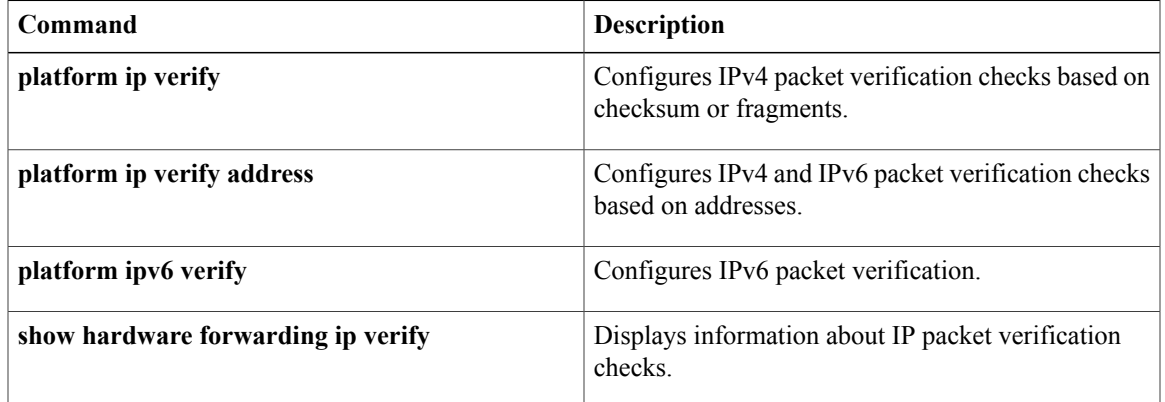

ι

# <span id="page-13-0"></span>**platform ipv6 verify**

To configure IPv6 packet verification, use the **platform ipv6 verify** command. To return to default, use the **no** form of this command.

**platform ipv6 verify length** {**consistent**| **maximum** {**max-frag| max-tcp| udp**}| **tcp tiny-frag| version**} **no platform ip verify** {**checksum| fragment**}

### **Syntax Description**

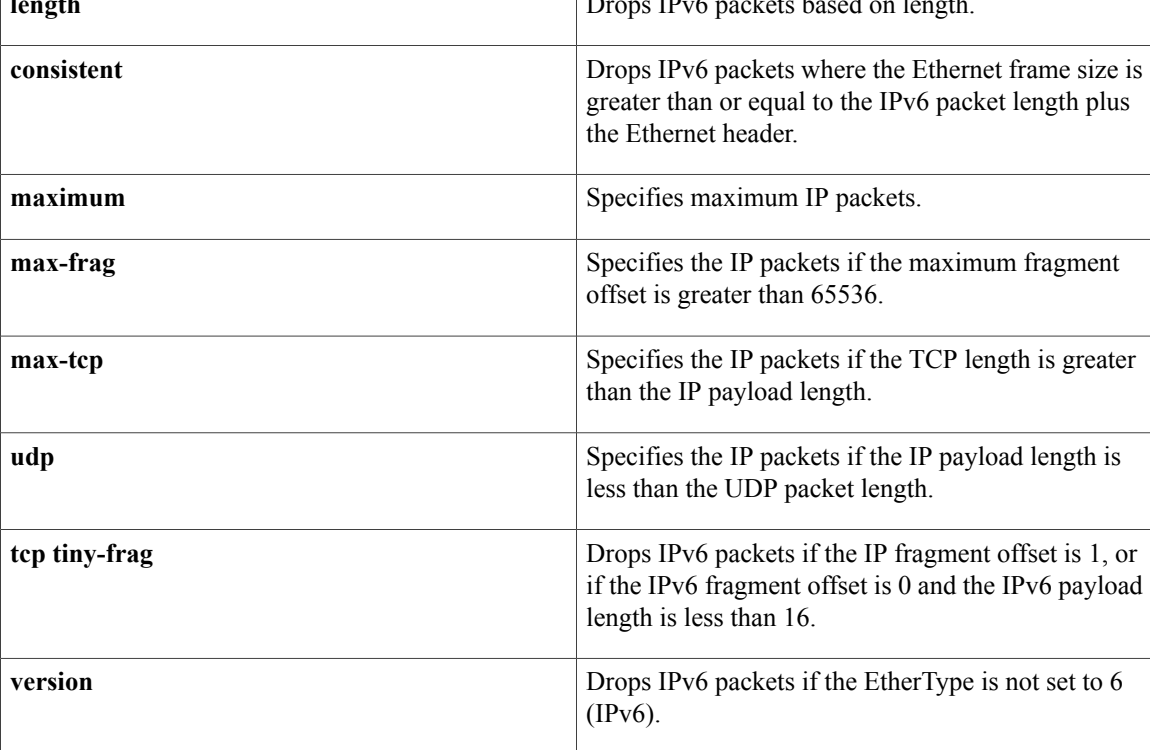

## **Command Default** All address tests are enabled.

**Command Modes** Global configuration

# $$

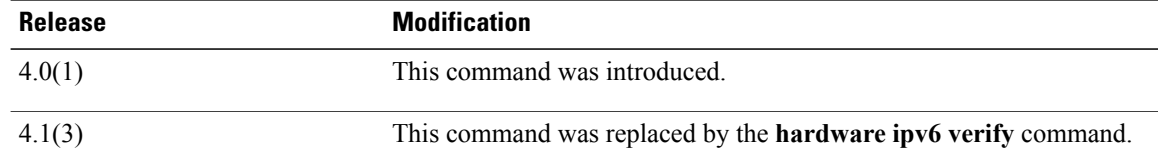

# **Usage Guidelines** Use the **platform ipv6 verify** command to configure packet verification tests on IPv6 packets. This command does not require a license.

**Examples** This example shows how to drop all IPv4 packets:

switch(config)# **platform ipv6 verify version**

### **Related Commands**

 $\mathbf I$ 

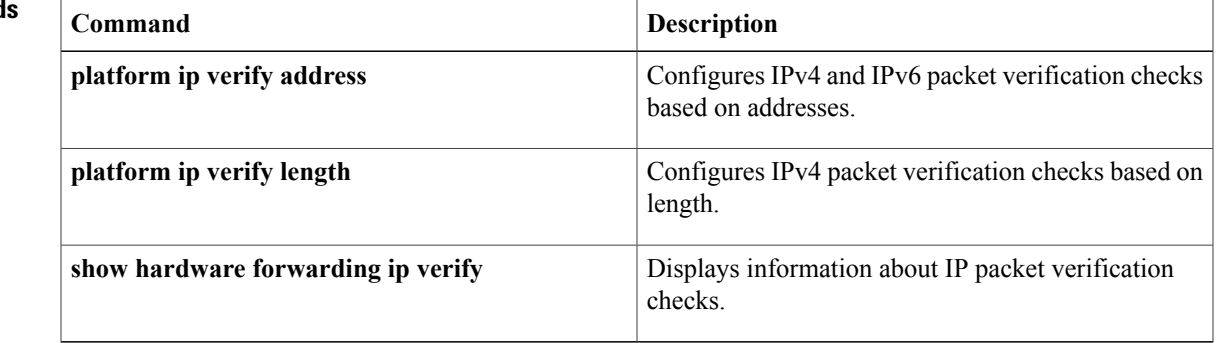

# <span id="page-15-0"></span>**preempt (GLBP)**

To configure the gateway to take over as active virtual gateway (AVG) for a Gateway Load Balancing Protocol (GLBP) group if it has a higher priority than the current AVG, use the **glbp preempt** command. To disable this feature, use the **no** form of this command.

**Cisco NX-OS Release 4.1(3) and later syntax:**

**preempt** [**delay minimum** *seconds*]

**no preempt** [**delay minimum** *seconds*]

**Cisco NX-OS Release 4.1(2) and earlier syntax:**

**preempt** [**delay minimum** *seconds*]

**no preempt** [**delay minimum** *seconds* [**sync seconds**]]

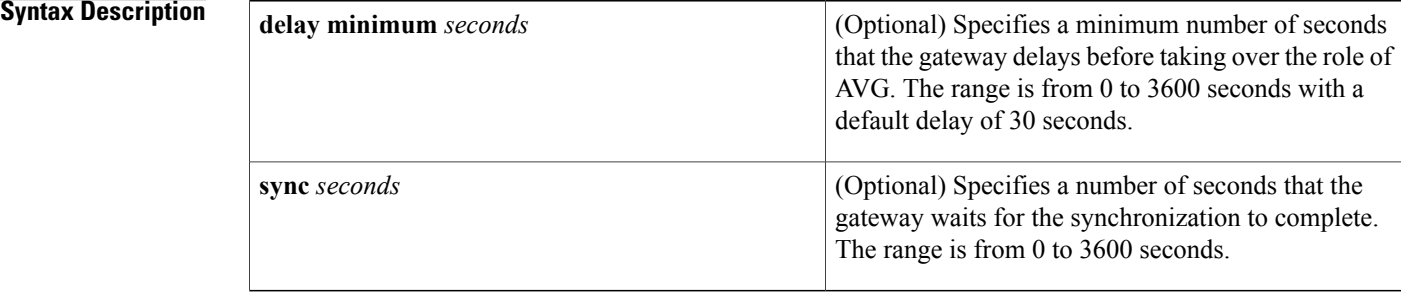

**Command Default** A GLBP gateway with a higher priority than the current AVG cannot assume the role of AVG. The default delay value is 30 seconds.

### **Command Modes** GLBP configuration

# **Command History Release Modification** 4.1(3) Removed **sync** the keyword. 4.0(1) This command was introduced.

**Usage Guidelines** This command does not require a license.

**Examples** This example shows how to configure a router to preempt the current AVG when its priority of 254 is higher than the current AVG. If the router preempts the current AVG, it waits 60 seconds before assuming the role of AVG.

```
switch(config-if)# glbp 10
switch(config-glbp)# preempt delay minimum 60
switch(config-glbp)# priority 254
```
### **Related Commands**

Г

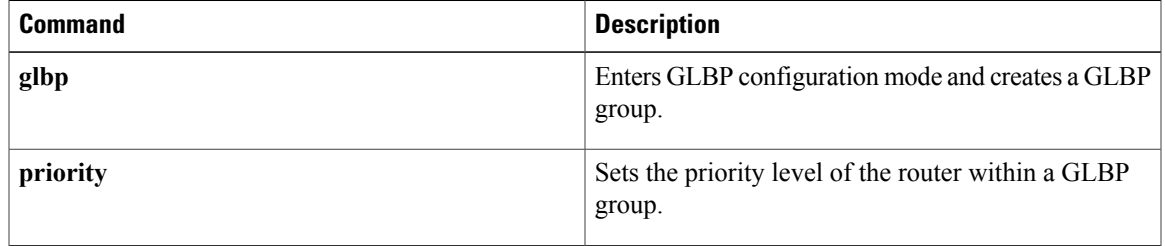

# <span id="page-17-0"></span>**preempt (HSRP)**

To configure a preemption delay, use the **preempt** command. To disable this feature, use the **no** form of this command.

**preempt** [**delay** {**minimum** *min-delay*| **reload rel-delay**| **sync sync-delay**}]

**no preempt** [**delay** {**minimum** *min-delay*| **reload rel-delay**| **sync sync-delay**}]

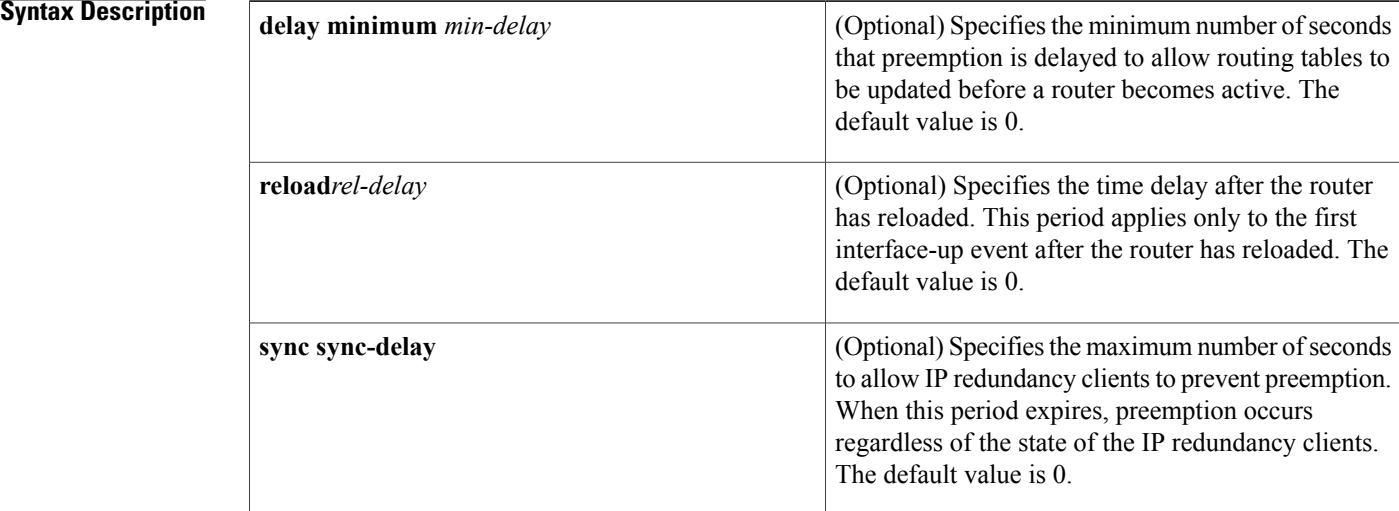

## **Command Default** The default delay time for all options is 0 seconds.

## **Command Modes** Interface configuration or HSRP template mode

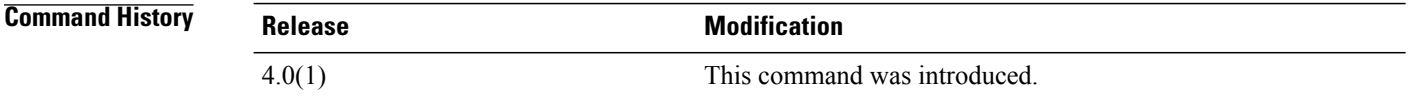

**Usage Guidelines** This command does not require a license.

Specifying a minimum delay allows routing tables to be updated before a router becomes active. When a router first comes up, it does not have a complete routing table. A high-priority router will only delay preemption if it first receives a Hello packet from a low-priority active router. If the high-priority router does not receive a Hello packet from the low-priority active router when it is starting up, then it assumes there is no active router for the group and will become active as soon as possible.

```
Examples This example shows how to configure a delay when a router becomes active when its priority is 110:
                    switch# configure terminal
                    switch(config)# interface ethernet 0/1
                    switch(config-if)# ip address 10.0.0.1 255.255.255.0
                    switch(config-if)# hsrp 4
                    switch(config-if-hsrp)# priority 110
                    switch(config-if-hsrp)# preempt
                    switch(config-if-hsrp)# authentication text sanjose
                    switch(config-if-hsrp)# ip 10.0.0.3
                    switch(config-if-hsrp)# end
```
### $Related$  **Commands**

Г

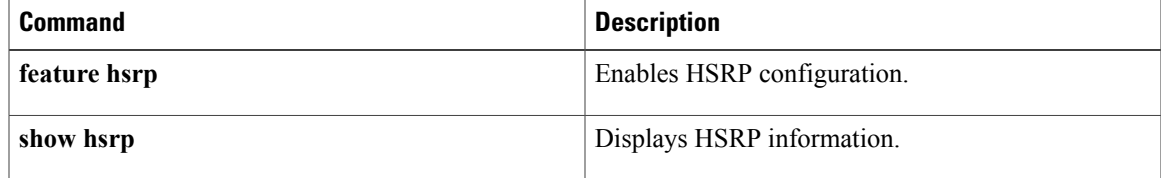

Ī

# <span id="page-19-0"></span>**preempt (VRRP)**

To enable a high-priority backup virtual router to preempt the low-priority master virtual router, use the **preempt** command. To disable a high-priority backup virtual router from preempting the low-priority master virtual router, use the **no** form of this command.

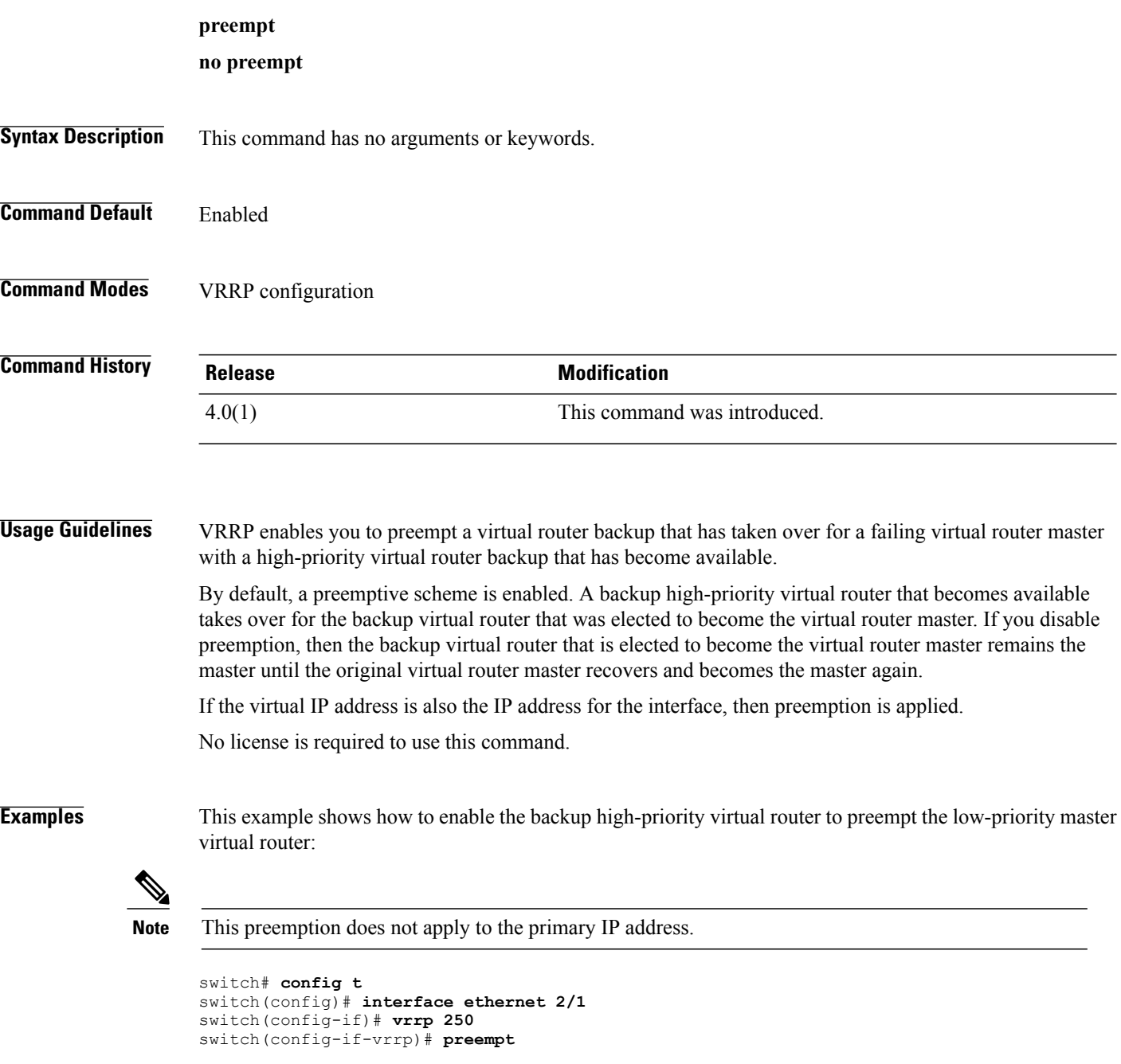

### **Related Commands**

 $\mathbf I$ 

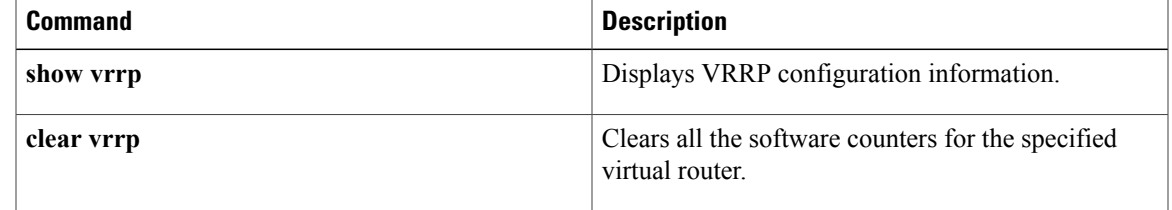

T

# <span id="page-21-0"></span>**priority (GLBP)**

To set the priority level of the gateway within a Gateway Load Balancing Protocol (GLBP) group, use the **priority** command. To remove the priority level of the gateway, use the **no** form of this command.

**priority** *level* **no priority**

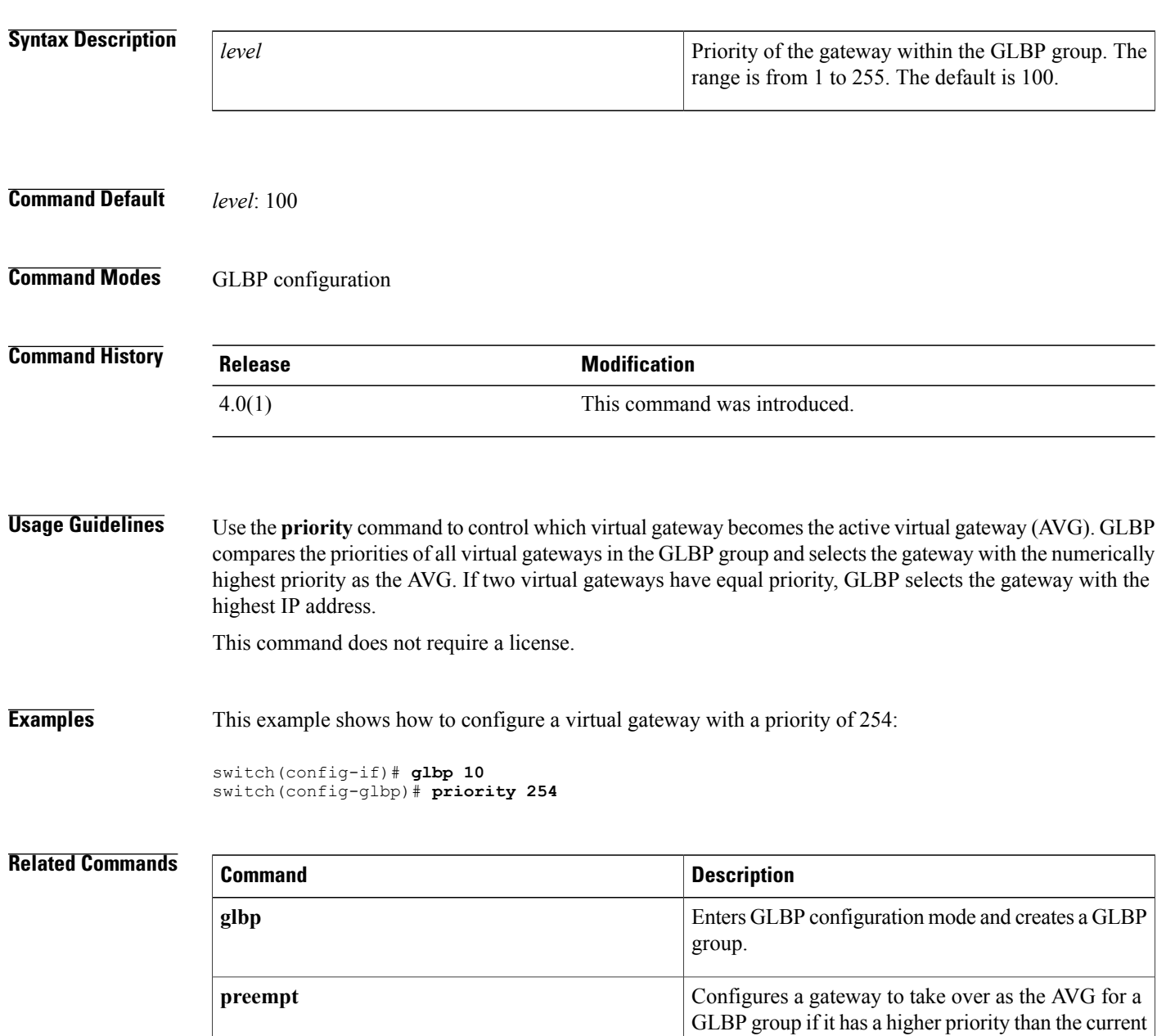

AVG.

 $\overline{\phantom{a}}$ 

# <span id="page-23-0"></span>**priority (HSRP)**

To set the priority level within a Hot Standby Router Protocol (HSRP) group, use the **priority** command. To remove the priority level, use the **no** form of this command.

### **priority** *level* [**forwarding-threshold lower lower-value upper upper-value**]

**no priority** *level* [**forwarding-threshold lower lower-value upper upper-value**]

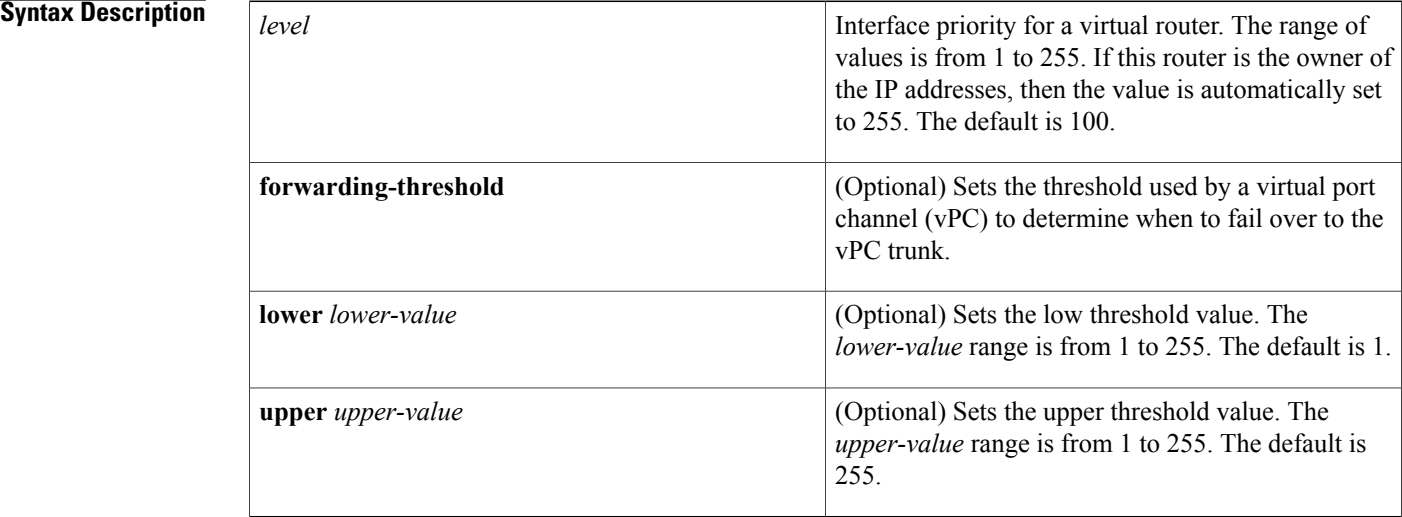

### **Command Default** *level*: 100*lower-value* : 1*upper-value* : 255

## **Command Modes HSRP** configuration or HSRP template mode

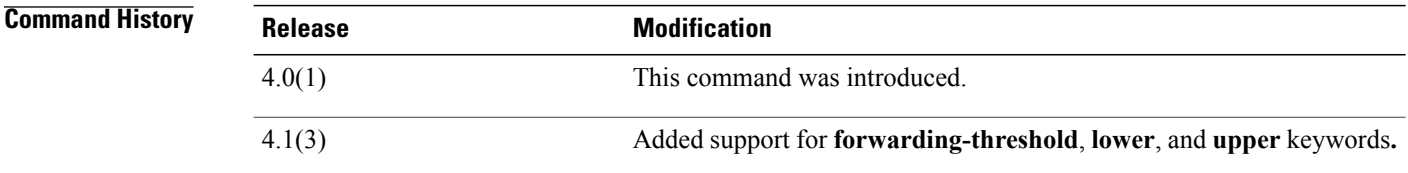

**Usage Guidelines** Use the **priority** command to control which virtual router becomes the active router. HSRP compares the priorities of all virtual routers in the HSRP group and selects the router with the numerically highest priority. If two virtual routers have equal priority, HSRP selects the router with the highest IP address.

This command does not require a license.

### **Examples** This example shows how to configure a virtual router with a priority of 254:

```
switch# configure terminal
switch(config)# interface ethernet 0/1
switch(config-if)# ip address 10.0.0.1 255.255.255.0
switch(config-if)# hsrp 4
switch(config-if-hsrp)# priority 254
```
### **Related Commands**

Г

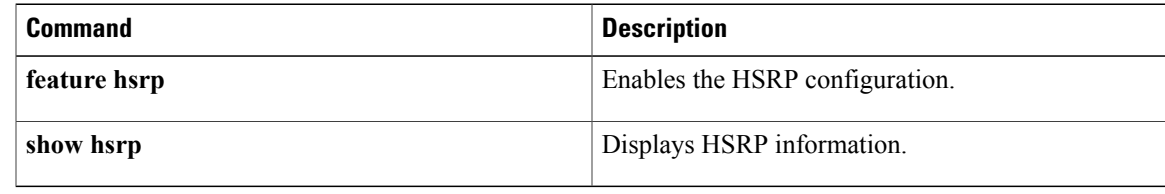

# <span id="page-25-0"></span>**priority (VRRP)**

To set the priority for the Virtual Router Redundancy Protocol (VRRP), use the **priority** command. To revert to the default value, use the **no** form of this command.

### **priority** *level* [**forwarding-threshold lower lower-value upper upper-value**]

**no priority** *level* [**forwarding-threshold lower lower-value upper upper-value**]

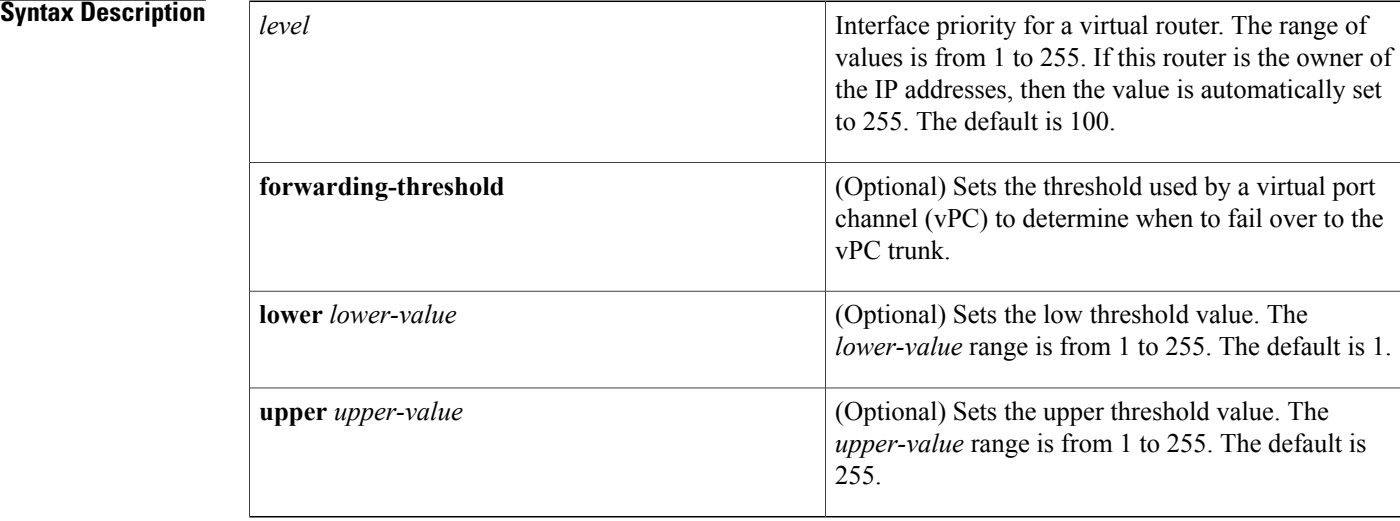

## **Command Default** The default value is 100. For switches whose interface IP address is the same as the primary virtual IP address, the default value is 255.

## **Command Modes** VRRP configuration

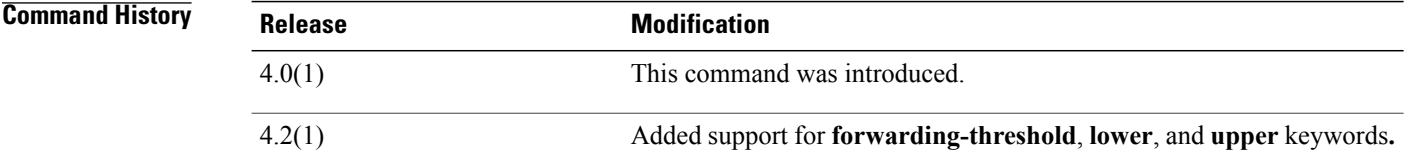

**Usage Guidelines** The priority determines whether or not a VRRP router functions as a virtual router backup, the order of ascendancy for the VRRP router to become a virtual router master if the virtual router master fails, the role that each VRRP router plays, and what happens if the virtual router master fails.

> If a VRRP router owns the IP address of the virtual router and the IP address of the physical interface, then this router will function as a virtual router master.

By default, a preemptive scheme is enabled. A backup high-priority virtual router that becomes available takes over for the backup virtual router that was elected to become the virtual router master. If you disable preemption, then the backup virtual router that is elected to become the virtual router master remains the master until the original virtual router master recovers and becomes the master again.

No license is required to use this command.

Π

**Examples** This example shows how to specify the priority for a virtual router:

```
switch# config t
switch(config)# interface ethernet 2/1
switch(config-if)# vrrp 250
switch(config-if-vrrp)# priority 2
```
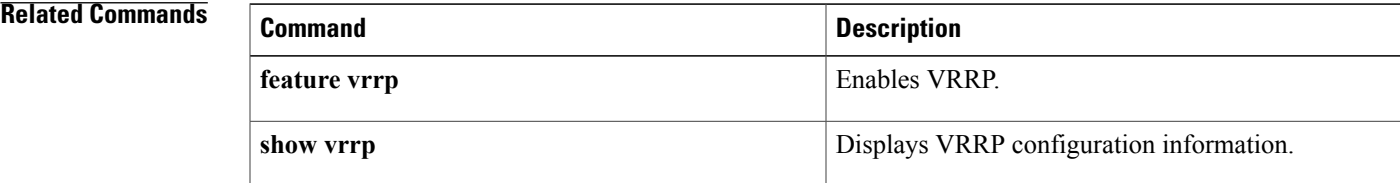

# <span id="page-27-0"></span>**protocol shutdown (OSPF)**

To shut down an Open Shortest Path First (OSPF) instance, use the **protocol shutdown** command. To disable this function, use the **no** form of this command.

**protocol shutdown**

**no protocol shutdown**

**Syntax Description** This command has no keywords or arguments.

**Command Default** The OSPF instance is enabled by default when configured.

**Command Modes** Router configurationRouter VRF configuration

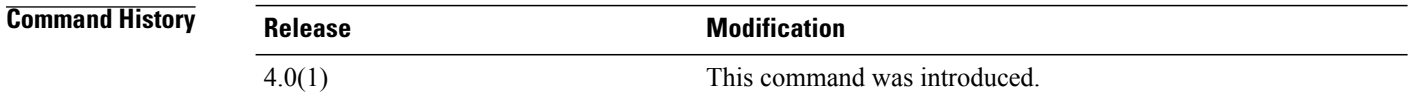

**Usage Guidelines** Use the **protocol shutdown** command to configure disable an instance of OSPF without removing the configuration.

This command requires the Enterprise Services license.

**Examples** This example shows how to disable OSPF 209:

switch(config) **router ospf 209** switch(config-router)# **protocol shutdown**